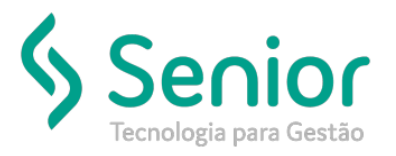

## Banco de Soluções

**O que ocorre?**

Impressão da AP de INSS não está apresentando o plano de contas e o centro de custo para freteiros;

## **O que fazer para resolver?**

Permissão no CFG;

## **Onde e como fazer para resolver?**

- Abrir o módulo: FPG;
	- Habilitar rotina de Média Estipulada;

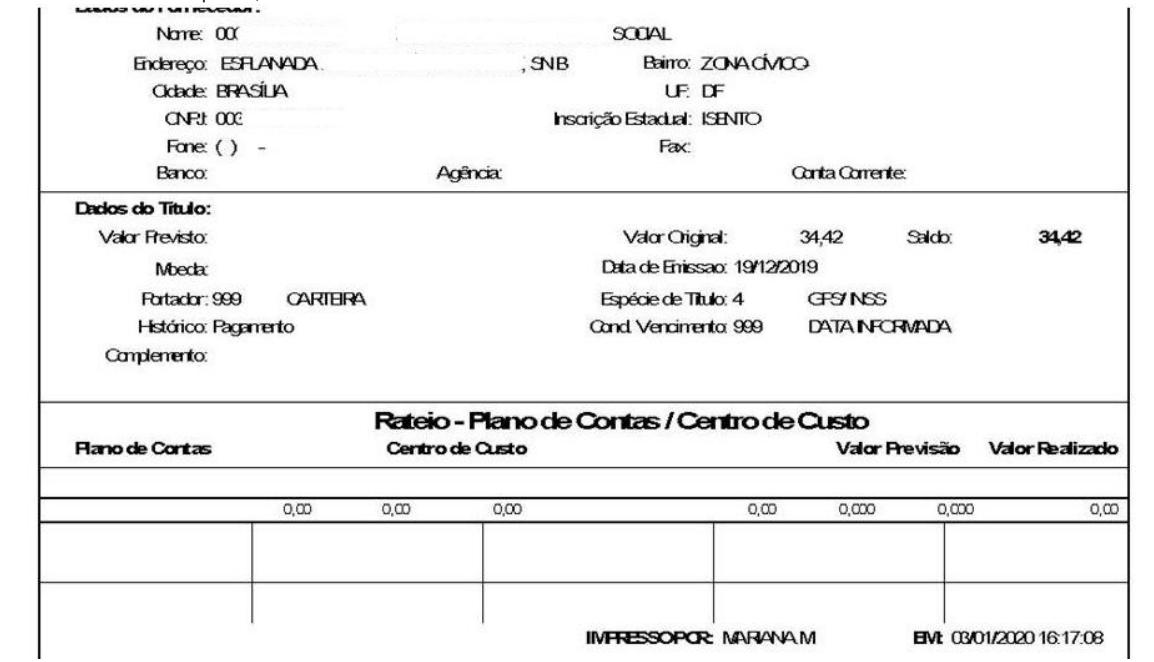

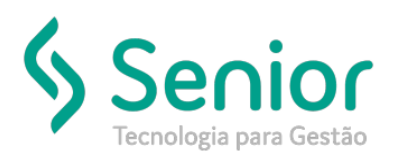

•

## Banco de Soluções

- Conforme imagem abaixo é necessário estar preenchido o campo CENTRO DE CUSTO FRETEIRO para poder puxar na AP. O correto é informar um para cada empresa, mas se você informar somente na Matriz ja irá funcionar.
	- Esta configuração deve ser preenchida pois a folha que está gerando é de freteiros.

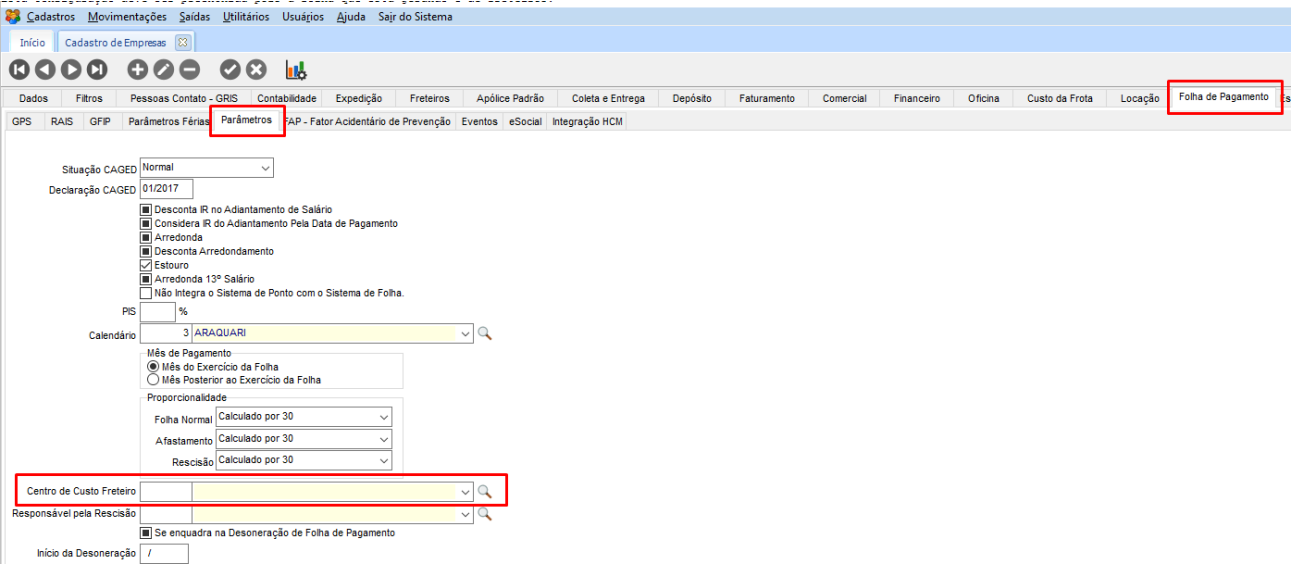

FIM **FIM**